## デマンド監視システム対応 LoRa 無線機(HLR-RS485) 通信設定ガイド

2024年3月4日

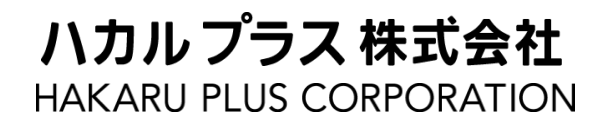

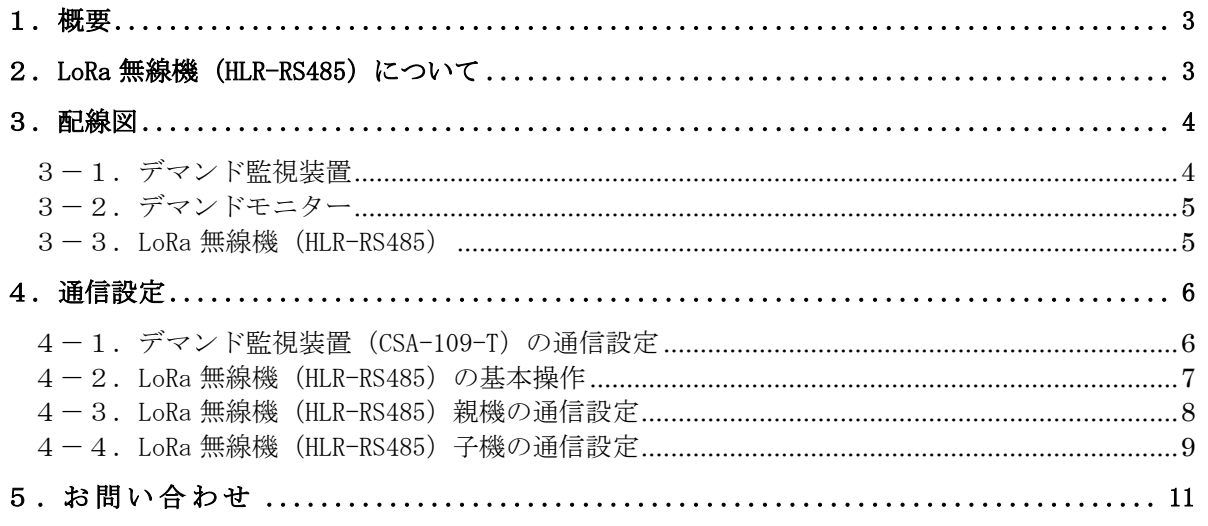

## <span id="page-2-0"></span>1.概要

本書は当社製デマンド監視装置 (CSA-109-T) とデマンドモニター (CSA-109-D2-R) を当社製 LoRa 無 線機(HLR-RS485)を介して通信させる場合の、配線及び設定方法をまとめたものです。

 ※ 本書の内容を無断で転載することを堅くお断りいたします。 ※ 製品の改良などにより、本書の内容に一部合致しないことがあります。

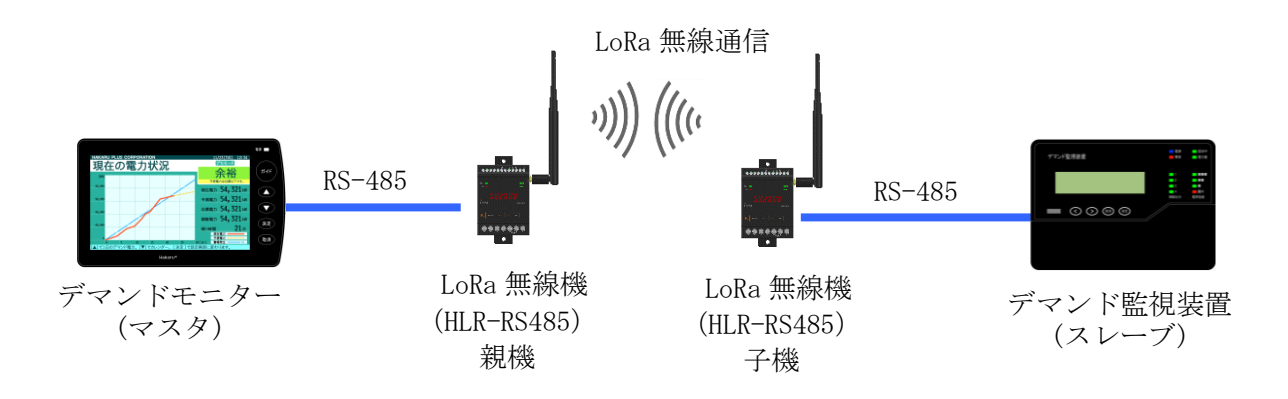

<span id="page-2-1"></span>2. LoRa 無線機 (HLR-RS485) について

LoRa 無線機 (HLR-RS485) は、有線の RS-485 (Modbus) 通信を無線通信に変換またはその逆を行うも のです。 無線通信は、IoT 向け無線技術 (LPWA) の一つである LoRa (※) を使用します。 通信タイプ、グループ番号、ネットワークキー、通信局番の4つを設定することで LoRa 通信が可能 になります。 有線通信は、RS-485(Modbus)規格にて通信します。

※ 当社の LoRa 無線機は、 LoRa Private と呼ばれる方式で通信します。

- <span id="page-3-0"></span>3.配線図
- <span id="page-3-1"></span>3-1.デマンド監視装置

<RS-485 通信端子 1の場合>

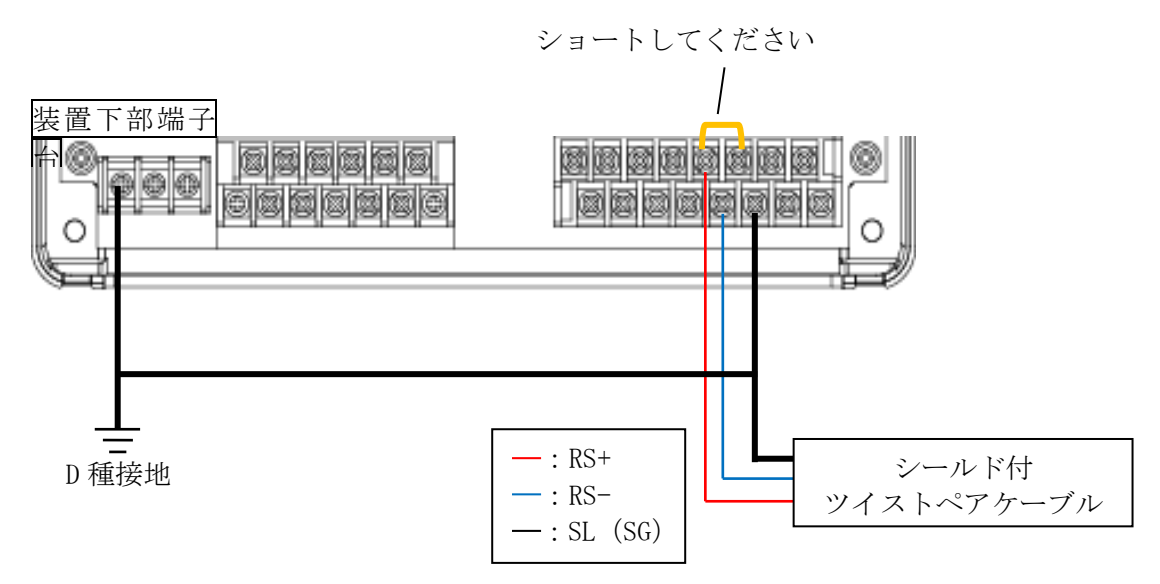

<sup>&</sup>lt;RS-485 通信端子 2 の場合>

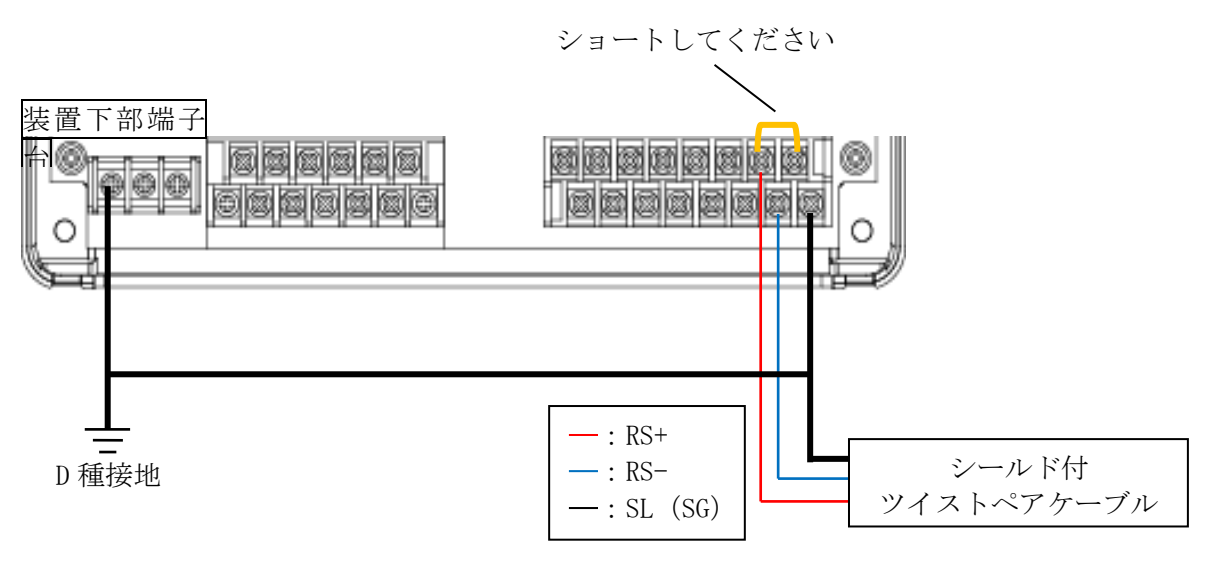

- ·ケーブルのシールドは全て SL (SG) 端子に接続し、1 箇所で D 種接地してください。 もし、接地がとれない場合は接地しないでください。
- ・RS-485 通信端子 1 へ接続する場合、ケーブル長は 1000m 以下とし、ケーブルは動力線から 50cm 以上の距離をあけて配線してください。
- ・雷に対しては金属配管などで保護してください。
- ・RS-485 通信端子 2 は屋内配線のみとし、ケーブルは動力線から 50cm 以上の距離をあけて配 線してください。

<span id="page-4-0"></span>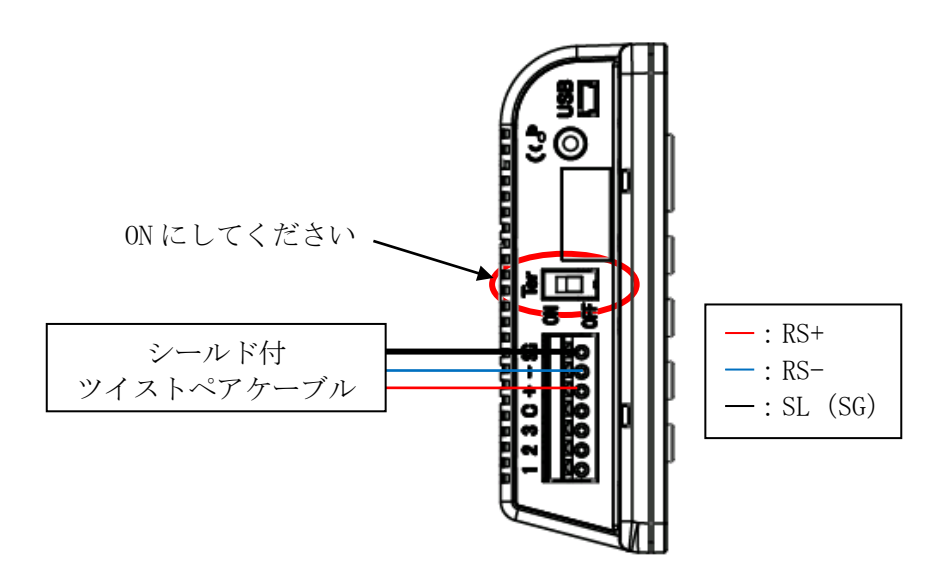

<span id="page-4-1"></span>3-3.LoRa 無線機(HLR-RS485)

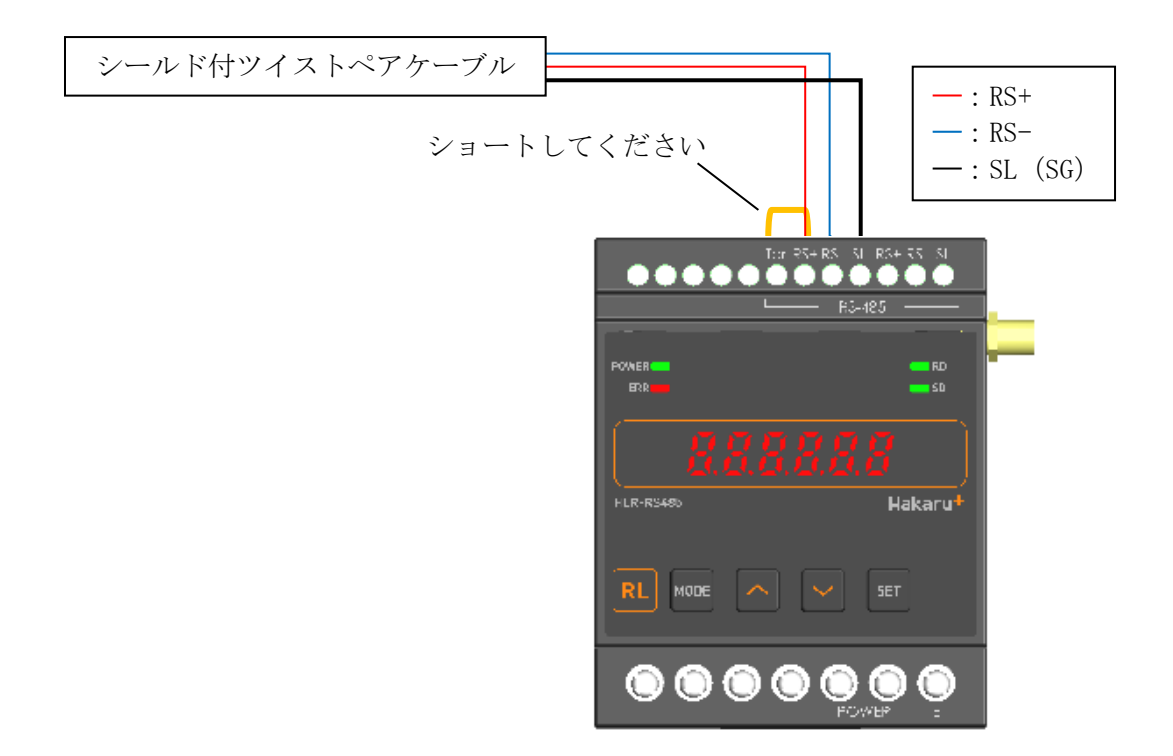

・上記図の通りショートすると、ターミネータ(100Ω)を内部で接続します。

## <span id="page-5-0"></span>4.通信設定

- <span id="page-5-1"></span>4-1.デマンド監視装置(CSA-109-T)の通信設定
	- (1) 電源を ON すると、バージョンを表示した後、約 3 秒で時計表示になります。

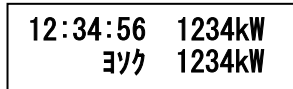

(2) 時計表示の画面にて、決定ボタンを押すと、設定メニュー画面を表示します。 ● (左)、▶(右) ボタンを操作し、通信設定画面を表示します。

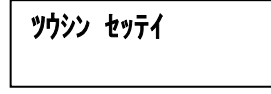

(3) 通信設定画面にて、決定ボタンを押すと RS-232C 通信設定画面を表示します。 その後、◀(左)、▶(右)ボタンを操作し、使用する RS-485 端子に合わせて RS-485 ポート 1 通信設定画面か RS-485 ポート 2 通信設定画面を表示します。

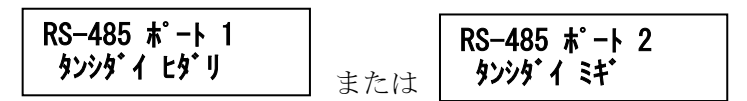

(4) 選択した通信設定画面にて、決定ボタンを押すと局番(アドレス)設定を表示します。 局番(アドレス)設定画面にて、●(左)ボタンを押すと通信モード設定を表示します。 決定ボタンを押すと、設定値が点滅します。 ◀(左)、▶(右)ボタンを操作し、「Mode C」に設定してください。 点滅中に決定ボタンを押すと、通信モードを保存します。

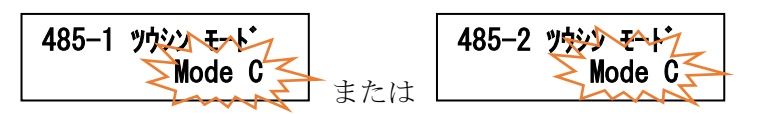

(5) 通信モード設定画面にて、▶(右)ボタンを押すと局番(アドレス)設定を表示します。 決定ボタンを押すと、「0x」の次の桁が点滅します。 ●(左)、▶(右) ボタンを押すと値を変更できます。 点滅中に決定ボタンを押すと、変更可能な桁が右に移動します。 右端の桁が点滅中に決定ボタンを押すと、局番を保存します。 局番は「0x10」に設定してください。

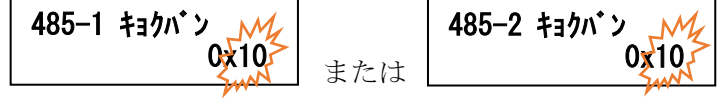

(6) 局番(アドレス)設定画面にて、▶(右)ボタンを押すと通信速度設定を表示します。 決定ボタンを押すと、設定値が点滅します。 ◀(左)、▶(右)ボタンを操作し、「9600bps」に設定してください。 点滅中に決定ボタンを押すと、通信速度を保存します。

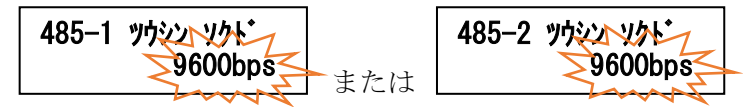

(7) 通信速度設定画面にて、▶(右)ボタンを押すと通信パラメータ設定を表示します。 決定ボタンを押すと、設定値が点滅します。 ◀(左)、▶(右)ボタンを操作し、「8bit None 1stop」に設定してください。 点滅中に決定ボタンを押すと、通信パラメータを保存します。 485-1 パラメータブ 485-2 パクメーター

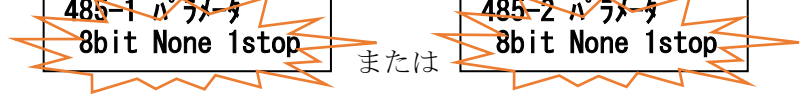

(8) 設定完了です。取消ボタンを 3 回押し、時計表示に戻してください。

- <span id="page-6-0"></span>4-2. LoRa 無線機 (HLR-RS485) の基本操作
	- ・電源を ON にすると、約1秒間全てのランプを点灯し、その後、通常モード(受信状態表示)になります。 ・通常モード時、∧キーと∨キーを同時押ししている間は、バージョン表示をします。
	- バージョン表示中は、本体と通信モジュールのソフトウェアバージョンを 2 秒周期で切り替え表示します。 ・通常モード時、MODE キーと SET キーを長押し(1 秒程度)すると、設定モードになります。
	- ・本取扱説明書に記載している以外のキー操作は行わないでください。

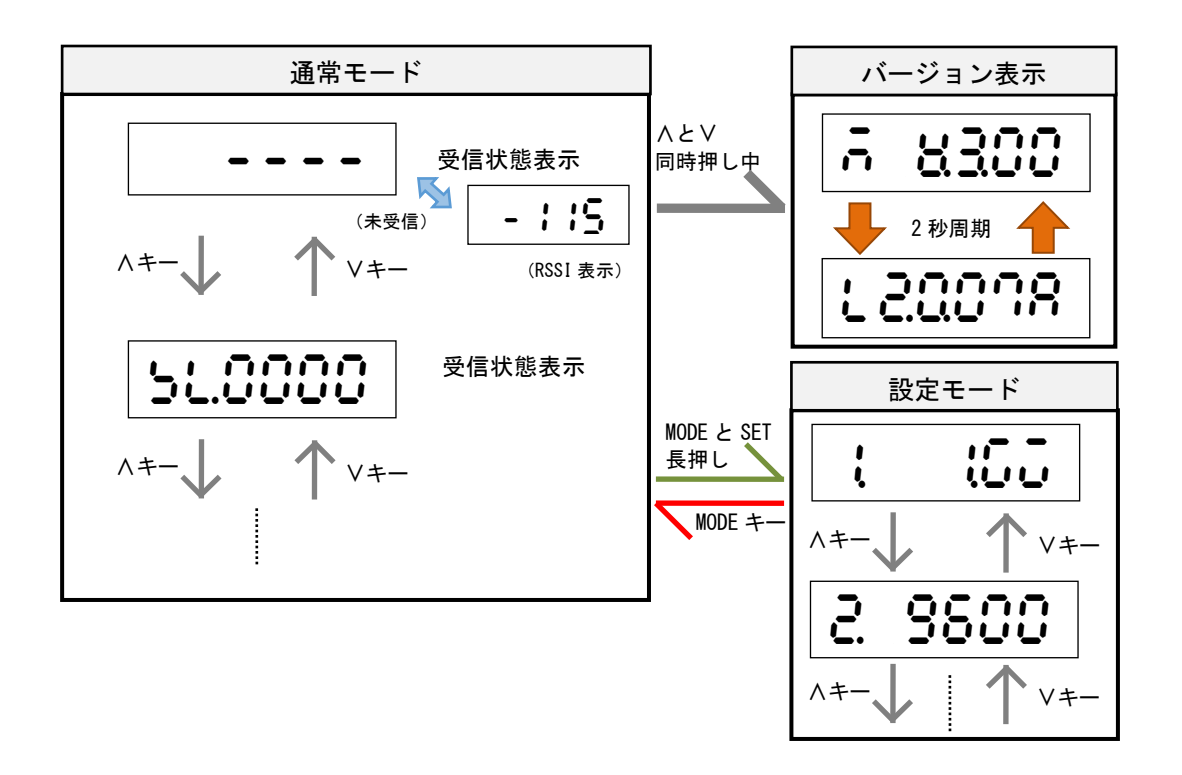

デマンドモニター (CSA-109-D2-R) に接続する LoRa 無線機 (HLR-RS485) を親機、デマンド監視装 置(CSA-109-T)に接続する LoRa 無線機(HLR-RS485)を子機として設定します。

- <span id="page-7-0"></span>4-3.LoRa 無線機(HLR-RS485)親機の通信設定
	- (1) 通常モードから MODE+SET の長押しで通信モード設定を表示します。 SET を押し、設定値を点滅させます。 ∧または∨で「2.PA」に設定してください。 点滅中に SET を押すと、通信モードを保存します。

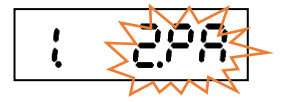

(2) 通信モード設定で∧を押すと、RS-485 通信端子の通信速度設定を表示します。 9600bps または 19200bps が設定可能です。 SET を押し、設定値を点滅させます。 ∧または∨で「9600bps」に設定してください。 点滅中に SET を押すと、通信速度を保存します。

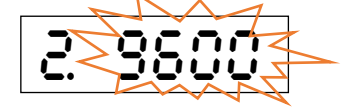

(3) 通信速度設定で∧を押すと、RS-485 通信端子のパリティ設定を表示します。 NONE(なし)、ODD(奇数)、EVEN(偶数)が設定可能です。 SET を押し、設定値を点滅させます。 ∧または∨で「NONE」に設定してください。 点滅中に SET を押すと、パリティを保存します。

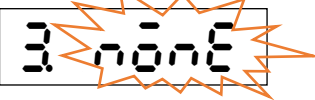

(4) パリティ設定で∧を押すと、RS-485 通信端子のストップビット設定を表示します。 1bit または 2bit が設定可能です。 SET を押し、設定値を点滅させます。 ∧または∨で「1bit」に設定してください。 点滅中に SET を押すと、ストップビットを保存します。

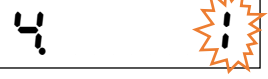

(5) パリティ設定で∧を押すと、通信局番設定を表示します。 SET を押すと、変更可能な桁が点滅します。 開始局番(ハイフンの左 2桁)と終了局番(ハイフンの右 2桁)を∧または∨で、設定して ください。 SET を押すと、変更可能な桁が右の桁に移動します。 右端の桁が点滅中に SET を押すと、通信局番を保存します。

開始局番には「01」、終了局番には「F7」を設定してください。

(6) 通信局番設定で∧を押すと、LoRa 通信グループ設定を表示します。 ここでは、LoRa 通信のグループ設定を行います。 グループ設定を∧または∨で、01~38 に変更が可能です。 グループの指定はありませんが、LoRa 無線機(HLR-RS485)子機と同じ設定にしてください。 SET を押すことで、設定値が点滅します。 変更後、SET を押すと、LoRa 通信グループを保存します。

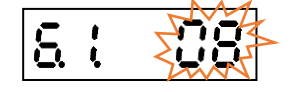

(7) LoRa グループ設定で∧を押すと、LoRa ネットワークキー設定を表示します。 通信タイプが「2.PA」の時は自動で設定されます。 子機のネットワークキーに使用しますので、番号を控えておいてください。

- (8) MODE を押し、通常モードに戻します。
- (9) SD ランプと RD ランプの点滅終了後、変更した設定で通信が可能になります。
- <span id="page-8-0"></span>4-4.LoRa 無線機(HLR-RS485)子機の通信設定
	- (1) 通常モードから MODE+SET の長押しで通信モード設定を表示します。 SET を押し、設定値を点滅させます。 ∧または∨で「3.CH」に設定してください。 点滅中に SET を押すと、通信タイプを保存します。

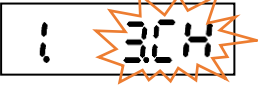

(2) 通信モード設定で∧を押すと、RS-485 通信端子の通信速度設定を表示します。 9600bps または 19200bps が設定可能です。 SET を押し、設定値を点滅させます。 ∧または∨で「9600bps」に設定してください。 点滅中に SET を押すと、通信速度を保存します。

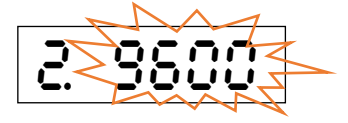

(3) 通信速度設定で∧を押すと、RS-485 通信端子のパリティ設定を表示します。 NONE(なし)、ODD(奇数)、EVEN(偶数)が設定可能です。 SET を押し、設定値を点滅させます。 ∧または∨で「NONE」に設定してください。 点滅中に SET を押すと、パリティを保存します。

コイワウウ

(4) パリティ設定で∧を押すと、RS-485 通信端子のストップビット設定を表示します。 1bit または 2bit が設定可能です。 SET を押し、設定値を点滅させます。 ∧または∨で「1bit」に設定してください。 点滅中に SET を押すと、ストップビットを保存します。

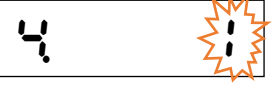

(5) パリティ設定で∧を押すと、通信局番設定を表示します。 SET を押すことで、変更可能な桁が点滅します。 開始局番(ハイフンの左 2 桁)と終了局番(ハイフンの右 2 桁)を∧または∨で、設定して ください。 SET を押すことで変更可能な桁が右の桁に移動します。 右端の桁が点滅中に SET を押すと、通信局番を保存します。

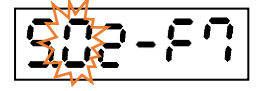

開始局番には「02」、終了局番には「F7」を設定してください。

(6) 通信局番設定で∧を押すと、LoRa 通信グループ設定を表示します。 グループ設定を∧または∨で、01~38 に変更が可能です。 グループの指定はありませんが、LoRa 無線機(HLR-RS485)親機と同じ設定にしてください。 SET を押すことで、設定値が点滅します。 変更後、SET を押すと、LoRa 通信グループを保存します。

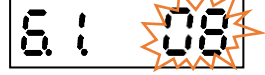

(7) LoRa グループ設定で∧を押すと、LoRa ネットワークキー設定を表示します。 SET を押すことで、変更可能な桁が点滅します。 4-3. (7)で控えた番号と同じ値になるよう、∧または∨で設定値に設定してください。 SET を押すことで変更可能な桁が右の桁に移動します。 右端の桁が点滅中に、SET を押すと、LoRa ネットワークキーを保存します。

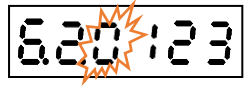

- (8) MODE を押し、通常モードに戻します。
- (9) SD ランプと RD ランプの点滅終了後、変更した設定で通信が可能になります。

<span id="page-10-0"></span>本社・工場 〒532-0027 大阪府大阪市淀川区田川3-5-11 ハカルプラス株式会社

TEL 06-6300-2148

FAX 06-6308-7766